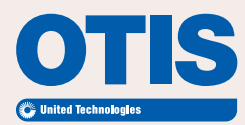

Una interfaz intuitiva para el cliente, teniendo en cuenta sus necesidades.

**Informado.** Obtenga notificaciones y datos en tiempo real sobre su equipo.

**Organizado.** Revise contratos, maneje propuestas, archivos y documentos importantes sobre el servicio.

**Conveniente.** Pague sus facturas<sup>\*</sup> y acceda a otros datos por medio de una plataforma tecnológica amigable.

#### ¿Está listo para el servicio al cliente de eService de Otis?

Visite http://eservice.otis.com.mx para experimentar la herramienta de servicio al cliente eService.

# eService Paso a Paso

Conozca la interfaz para nuestros clientes, diseñada para satisfacer sus necesidades.

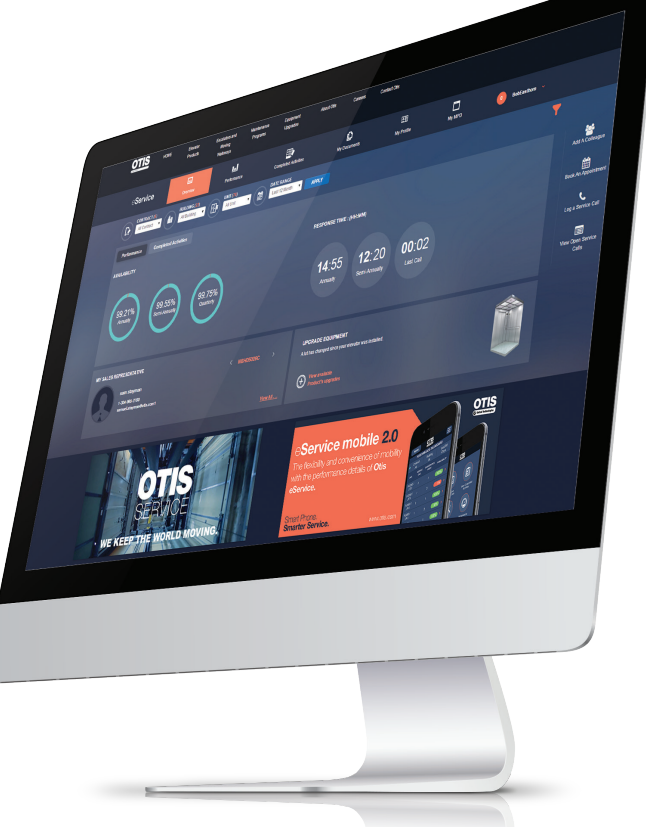

\*Próximamente

# eService Paso a Paso eService paso a paso

#### Ingrese a eService

- 1. Ingrese a http://eservice.otis.com.mx
- 2. Haga clic en "Ingresar"
- 3. Agregue su información personal
- 4. Revise su correo electrónico para su confirmación
- 5. Siga el enlace del correo electrónico para entrar a eService

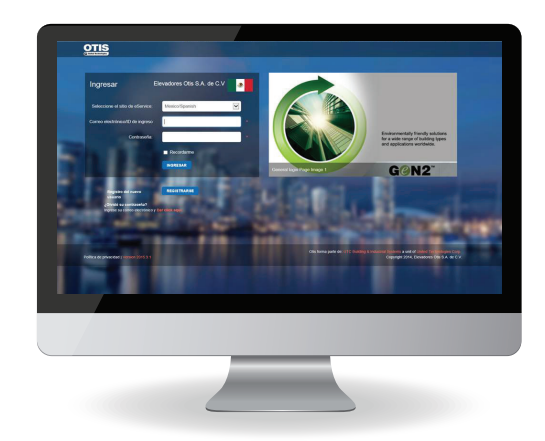

#### Vista General

Aquí usted encontrará la información general sobre sus contratos, así como la información general de los servicios de mantenimiento que se han realizado en su equipo

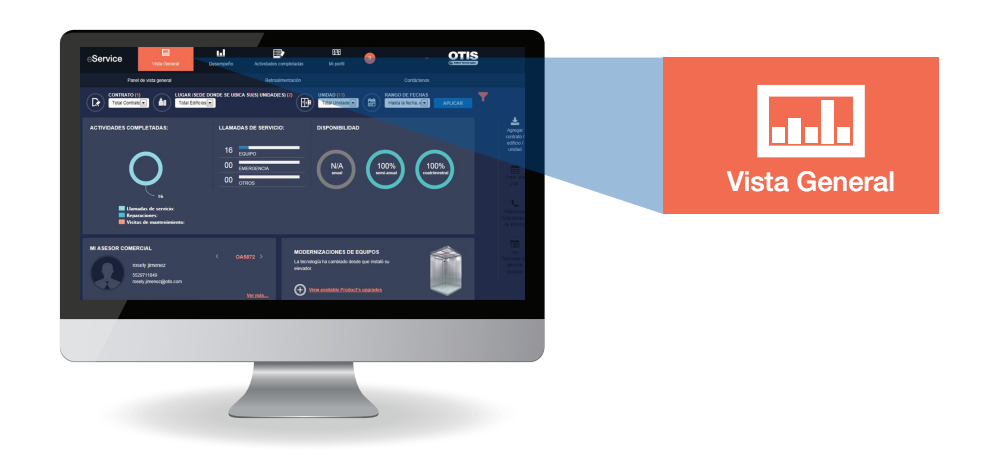

## Desempeño

Esta sección recopila la información detallada de los servicios que se han realizado en sus equipos.

Puede filtrarlo por contrato, por fecha, por unidad y por el lugar en donde se encuentra su equipo. También podrá descargar esta información de la plataforma.

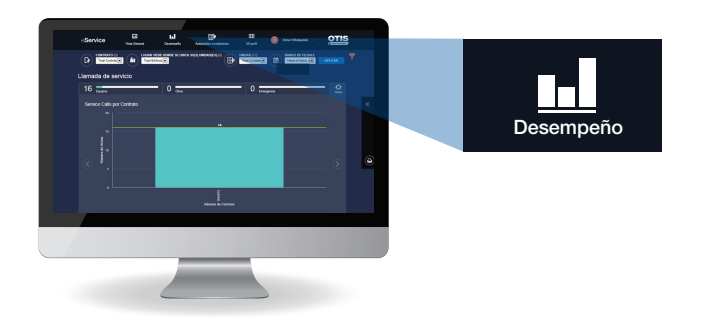

# Actividades completadas

Podrá ver el listado de los servicios realizados en su equipos.

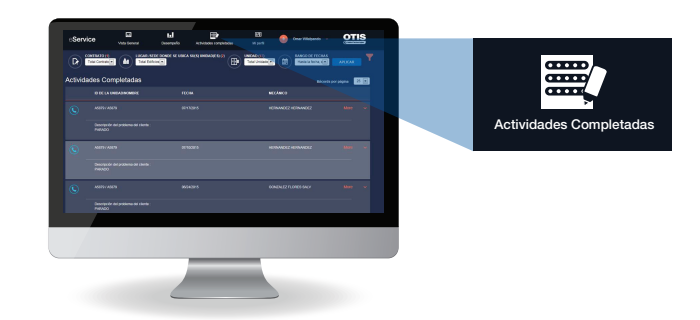

## Mi Perfil

En "Mi Perfil" podrá actualizar sus datos de contacto, agregar un edificio a sus contratos, ver la lista de sus asesores de ventas y mucho más.

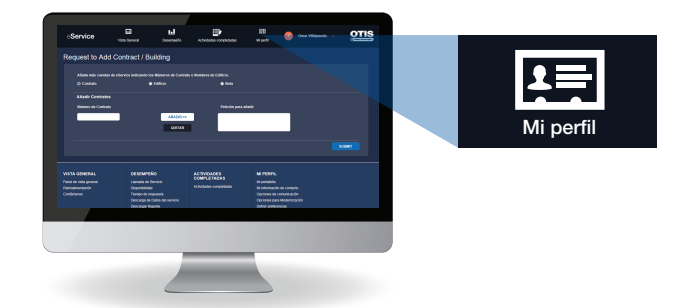